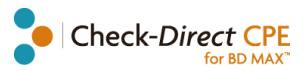

# User manual

# **Check-Direct CPE for BD MAX™**

**For detection and differentiation of carbapenemase genes from pure colonies of**  *Enterobacteriaceae*

**Version 2.0 Date of issue: 05.02.2019**

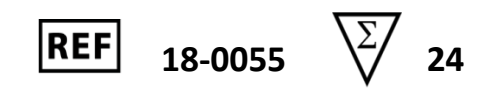

For Research Use Only (RUO) Not for use in diagnostic procedures

## **Contents**

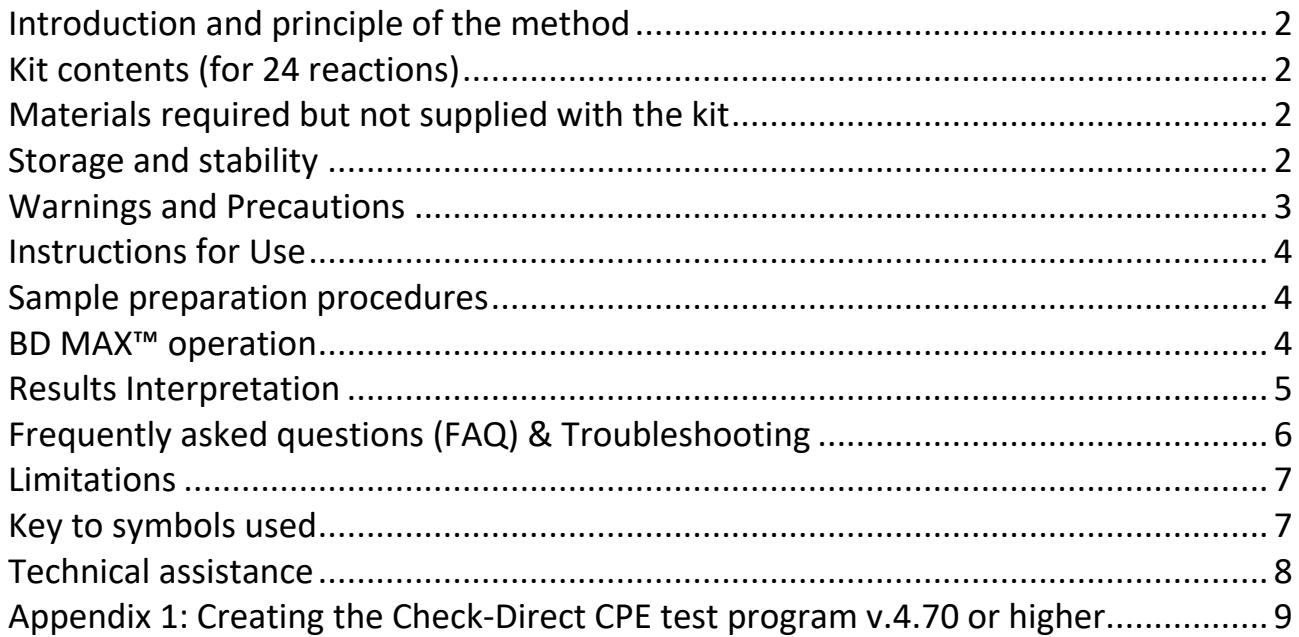

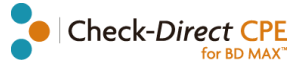

## <span id="page-1-0"></span>**Introduction and principle of the method**

The worldwide emergence and dissemination of carbapenem resistance among *Enterobacteriaceae* is a serious threat to public health. These organisms are associated with high mortality rates and have the potential to spread widely. The most common cause of carbapenem resistance in *Enterobacteriaceae* is the expression of carbapenemases, *i.e.* Carbapenemase-Producing *Enterobacteriaceae* or CPE. CPE have elevated or complete resistance to carbapenems and most other β-lactam antibiotics. Presently, the vast majority of CPE are associated with the presence of one of the following plasmid-encoded carbapenemases: KPC (*Klebsiella pneumoniae* carbapenemase), VIM (Verona integron– encoded metallo-β-lactamase), NDM (New Delhi metallo-β-lactamase) or OXA-48 (Oxacillinase-48). Moreover, CPE often have other non–β-lactam resistance determinants resulting in multidrug- and pandrug-resistant isolates.

Check-Direct CPE is a multiplex real-time PCR assay for detection of the KPC, OXA-48, NDM and VIM carbapenemase genes. The assay is based on specific recognition and amplification of target sequences by PCR, and the simultaneous detection of the accumulation of PCR amplification products by fluorescent DNA probes. For KPC, VIM, OXA-48 and NDM many gene variants exist, and Check-Direct CPE has been designed to reliably detect all variants. Check-Direct CPE for BD MAX™ employs five different fluorescent probes and enables detection and discrimination of the 4 carbapenemase genes and the control target SPC, that monitors DNA extraction and PCR amplification.

## <span id="page-1-1"></span>**Kit contents (for 24 reactions)**

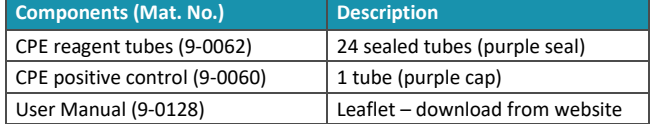

## <span id="page-1-2"></span>**Materials required but not supplied with the kit**

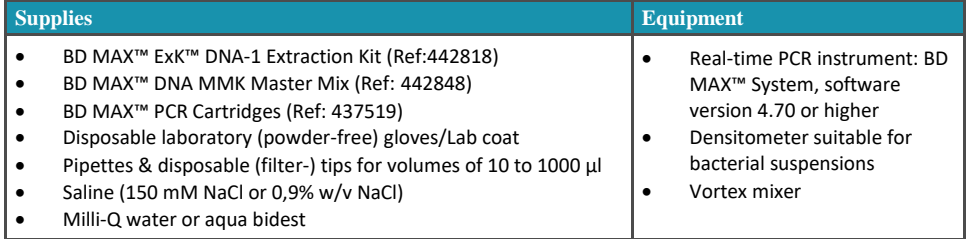

## <span id="page-1-3"></span>**Storage and stability**

Check-Direct CPE for BD MAX™ Assay components are stable at 2 to 25 °C through the stated expiration date. Do not use expired components.

Check-Direct CPE for BD MAX™ Reagent Tubes and positive control are provided in a sealed pouch. To protect reagents from humidity, immediately re-seal pouch after opening. Reagent Tubes are stable for up to 14 days at 2 to 25 °C after initial opening and re-sealing of the pouch.

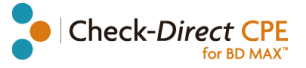

## <span id="page-2-0"></span>**Warnings and Precautions**

- The Check-Direct CPE for BD MAX™ Assay is for research use only. Not for use in diagnostic procedures. Performance characteristics have not been established and potential interfering substances have not been evaluated.
- This product can only be used on the BD MAX<sup>™</sup> System.
- Do not use the kit if the label that seals the outer box is broken.
- Do not use reagents if the protective pouches are open or broken upon arrival.
- Close protective pouches of reagents promptly with the zip seal after each use. Remove any excess air in the pouches prior to sealing.
- Check reagent strips for proper liquid fills (ensure that the liquids are at the bottom of the tubes).
- Check reagent strips to ensure that all pipette tips are present.
- Do not remove desiccant from reagent pouches.
- Do not use reagents if desiccant is not present or is broken inside reagent pouches.
- Do not use reagents if the foil has been broken or damaged.
- Do not mix reagents from different pouches and/or kits and/or lots.
- Do not interchange or reuse caps, as contamination may occur and compromise test results.
- Proceed with caution when using chemical solutions as Master Mix and Extraction Tube barcode readability may be altered.
- Do not use expired reagents and/or materials.
- Good laboratory technique is essential to the proper performance of this assay. Due to the high analytical sensitivity of this test, extreme care should be taken to preserve the purity of all materials and reagents.
- To avoid contamination by amplicons, do not break apart the BD MAX™ PCR Cartridges after use. The seals of the BD MAX™ PCR Cartridges are designed to prevent contamination.
- BD MAX<sup>™</sup> PCR Cartridges may be used for up to two runs.
- Performing the Check-Direct CPE for BD MAX™ Assay outside the recommended time ranges can produce invalid results. Assays not performed within the specified time ranges should be repeated with a new specimen.
- Additional controls may be tested according to guidelines or requirements of local, state, provincial and/or federal regulations or accrediting organizations.
- In cases where culture or other PCR tests are conducted in the laboratory, care must be taken to ensure that the Check-Direct CPE for BD MAX™ Assay components, any additional reagents required for testing, and the BD MAX™ System are not contaminated. Avoid microbial and deoxyribonuclease (DNase) contamination of reagents at all times. Gloves must be changed before manipulating reagents and cartridges.
- Always handle specimens as if they are infectious and in accordance with safe laboratory procedures such as those described in the CLSI Document M2911 and in Biosafety in Microbiological and Biomedical Laboratories.
- Wear protective clothing and disposable gloves while handling all reagents.
- Wash hands thoroughly after performing the test.
- Do not smoke, drink, chew or eat in areas where specimens or kit reagents are being handled.
- Dispose of unused reagents and waste in accordance with local, state, provincial and/or federal regulations.
- Consult the BD MAX™ System User's Manual for additional warnings, precautions and procedures.

## **Please read the full protocol before starting the test**

## <span id="page-3-0"></span>**Instructions for Use**

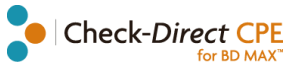

## <span id="page-3-1"></span>**Sample preparation procedures**

#### **Test preparation for bacteria from culture**

- 1. Inoculate nutrient agar plates with the clinical samples or the bacterial strains to be tested and incubate overnight at 37°C. Typical growth media include blood agar, MacConkey agar and Tryptic Soy agar.
- 2. Prepare a bacterial cell suspension in Saline of McFarland 0.5 1.0 ( $\approx$  1 2 x 10<sup>8</sup> CFU/ml) from one or more colonies of each plate using a 1 or 10 µl loop.
- 3. Pipette 10 μL of the bacterial cell suspension (≈1 2 x 10<sup>6</sup> CFU/ml) and 500 μl Milli-Q water or aqua bidest into one DNA Sample Buffer Tube SB-1. (supplied by BD with the DNA extraction kit, refer to *Materials required but not supplied with the kit*).
- 4. Close the Sample Buffer Tube with a septum cap and vortex 10 second at low speed.
- 5. Transfer the Sample Buffer Tubes with the bacterial cell suspensions to be analyzed to the PCR room.

#### **Preparation of control reactions**

To validate the run, perform positive and negative control reactions for each Check-Direct CPE PCR run. The positive control is supplied with the kit.

• **Positive control:**

Pipette 10 µL of the positive control and 500 µl Milli-Q water or aqua bidest into one Sample Buffer Tube. Vortex for 10 seconds.

• **Negative control:**

Pipette 500 µl Milli-Q water or aqua bidest into one Sample Buffer Tube. Vortex for 10 seconds.

### <span id="page-3-2"></span>**BD MAX™ operation**

#### **1. Multiplex real-time PCR setup**

Table 1 presents the multiplex real-time PCR setup with the targets detected in each detector channel of the BD MAX™ System.

*Table 1: Multiplex qPCR setup* 

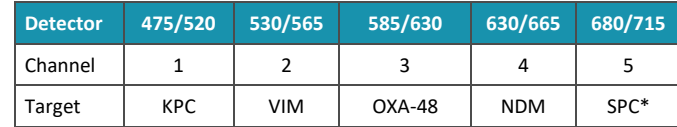

\*SPC: Sample Processing Control

When the test is performed for the first time create the PCR test program "Check-Direct CPE 4" as described in Appendix 1.

#### **2. BD MAX™ Rack set-up**

- 2.1. Load the BD MAX™ system racks with the number of DNA Unitized Reagents Strips necessary for the number of samples to test. Gently tap each strip to make sure all liquids are at the bottom of their container.
- 2.2. Prepare Unitized Reagents Strips:
- 2.2.a. Snap a DNA extraction BD Exk-1 Reagent tube (white seal) into position 1 of the DNA Strip, see Figure 1.
- 2.2.b. Snap a DNA MMK Master Mix tube (green/yellow seal) into position 2 of the DNA Strip, see Figure 1.
- 2.2.c. Snap a CPE reagent tube (blue/purple seal) into position 3 of the DNA Strip, see Figure 1.

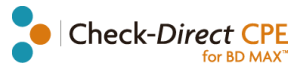

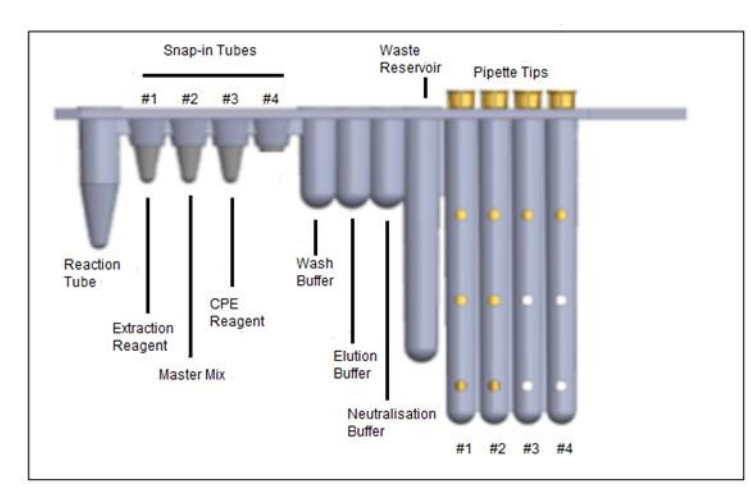

*Figure 1: DNA Unitized Reagent Strip setup.*

#### **3. BD MAX™ instrument set-up**

3.1 Open the **Run** tab of the BD MAX™ System **software v4.70** or higher and fill in the **Worklist**.

3.2 Select the **Test** "*Check-Direct CPE 4"*. See Appendix 1 to create the "Check-Direct CPE 4" test if not yet in the Test menu.

3.3 Enter the **Sample Buffer Tube** barcode using the barcode scanner (you can also enter the barcode manually). Start with position 1 of rack A. Place each of the Sample Buffer Tubes in their corresponding position in the BD MAX™ racks (with septum cap).

3.4 Enter the specimen identification information into the **Accession** box. Check that each specimen information corresponds to its specific Sample Buffer Tubes in the Rack.

3.5 Load the Rack(s) into the BD MAX™ System. (Rack A is positioned on the left side of the instrument and Rack B on the right side).

3.6 Load the BD MAX™ PCR cartridge(s).

3.7 Close the instrument door and select **Start Run.**

## <span id="page-4-0"></span>**Results Interpretation**

**Important points before starting**: For a detailed description on how to analyze data, refer to *BD MAX™ System User's manual*.

**Always visually inspect the amplification plot for each sample tested versus C<sup>T</sup> values obtained with the software.**

#### **1. Reported results**

The BD MAX<sup>™</sup> software reports C<sub>T</sub> values and amplification curves for each detector channel of each specimen tested in the following way:

- $\bullet$  C<sub>T</sub> value of 0 indicates that there was no C<sub>T</sub> value calculated by the software with the specified Threshold (see Appendix 1). Amplification curve of the sample showing a "0"  $C_T$  value must be checked manually.
- C<sub>T</sub> value of -1 indicates that no valid amplification process has occurred. Check that there is no amplification curve for the sample with a  $C_T$  value of -1 on the graphical results.
- Any other  $C_T$  value should be interpreted in correlation with the amplification curve and according to the interpretation method outlined in Tables 2 and 3.

#### **2. Interpretation**

#### **2.1 Run validation**

Verify that the real-time PCR run is valid before data interpretation of the results. Check that there is no report of BD MAX™ System failure. If applicable, check the positive and negative control amplification curves. Table 2 shows criteria for a valid real-time Check-Direct CPE run on the BD MAX™ System. If the CT values of the controls are not as expected refer to FAQ and Troubleshooting **"3"**.

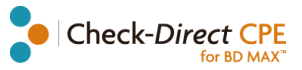

*Table 2: Criteria for a valid run with Check-Direct CPE test. (N.R. = not relevant)*

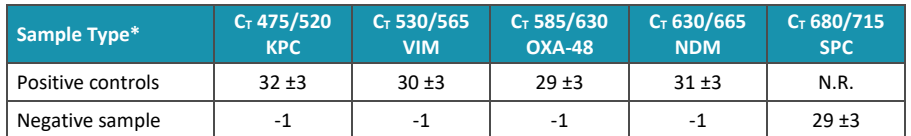

#### **2.2 Results interpretation**

If the run has been validated, interpret results as positive, negative or unresolved with the  $C_T$  values obtained for the samples following the guidelines summarized in Table 3. Unresolved runs should be retested.

Ct-values obtained with bacterial cells will generally be in a specific Ct-window for each target because of the welldefined amount of cells used as input material for the test. Note however that Ct-values may differ significantly between individual strains. **Table 3** specifies the upper limit of this  $C_T$ -window, a higher  $C_T$ -value suggests contamination of the sample or a strain that is not pure. Therefore, this will be regarded as an "Unresolved" result.

*Table 3: Data interpretation guidelines for bacterial cells (N.R. = not relevant)*

| $C_T$ 475/520<br><b>KPC</b> | $C_T$ 530/565<br><b>VIM</b> | $C_T$ 585/630<br><b>OXA-48</b> | $C_T$ 630/665<br><b>NDM</b> | $C_T$ 680/715<br><b>SPC</b> | <b>Interpretation</b> |
|-----------------------------|-----------------------------|--------------------------------|-----------------------------|-----------------------------|-----------------------|
| $\leq$ 33                   | $\leq$ 27                   | ≤26                            | $\leq 32$                   | N.R.                        | Positive              |
| $-1$                        | $-1$                        | $-1$                           | $-1$                        | 29±3                        | Negative              |
| > 33                        | >27                         | $>26$                          | >32                         | N.R.                        | Unresolved            |
| $-1$                        | $-1$                        | -1                             | $-1$                        | $-1$                        | Unresolved            |

#### **IMPORTANT NOTES:**

• If the BD MAX™ system gives an Indeterminate or Incomplete results (IND or INC) due to BD MAX™ System failure, please contact your local BD representative.

## <span id="page-5-0"></span>**Frequently asked questions (FAQ) & Troubleshooting**

Refer to "the troubleshooting" section of the BD MAX™ System User's Manual for additional information

- **1. Real-time results show no C<sup>T</sup> values or interpretation indicates that the sample is unresolved.** Possible causes and troubleshooting:
	- The PCR reaction has been inhibited by exogenous or endogenous substances. Please repeat sample testing. When still inhibited a lower amount of input sample may improve the results.
	- The DNA extraction failed since the SPC was not detected.
	- The BD DNA MMK may have expired.
	- An error in liquid handling has occurred: check unitized reagent strips and PCR cartridge to determine where liquid handling problem has occurred (example: air bubble in the cartridge) and re-run the sample. If the problem persists, contact your local BD representative.

#### **2. Troubleshooting for unresolved results.**

For Unresolved results: Repeat test with the original specimen by preparing a new Sample Buffer Tube. Alternatively, test newly collected specimen or use a lower amount of specimen.

**3. Real-time results show no C<sup>T</sup> values for the positive control or interpretation indicating that sample is unresolved?**

Possible causes and troubleshooting:

- The positive control solution was not added.
- The BD DNA MMK may have expired.
- Air bubbles have occurred in the PCR reaction chamber of the positive control.
- **4. Real-time results show very low fluorescent signals in all samples and detector channels including the SPC signal.**

Possible causes and troubleshooting:

- The CPE reagent tubes containing the fluorescent probes and primers may be degraded. Please check expiration date and make sure that the CPE tubes have been stored correctly.
- The BD MAX™ System can be responsible for these results. Please refer to BD MAX™ User's manual or contact your BD local representative.

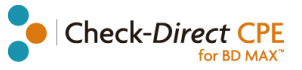

**5. The BD MAX™ System states an error or failure.**

Refer to the BD MAX**™** instrument user manual or contact your BD local representative.

**6. Duplicate samples tested with Check-Direct CPE test do not yield identical results.**  $C_T$  values of identical samples may vary between individual reactions. Large variations, > 2  $C_T$  values, suggest pipetting errors or other differences between the duplicate samples

## <span id="page-6-0"></span>**Limitations**

Check-Direct CPE uses a range of specific DNA markers to detect the presence of the carbapenemase genes KPC, NDM, OXA-48, and VIM, which currently represent the clinically most prevalent carbapenemases. The test detects all presently known variants of KPC, NDM, OXA-48 and VIM, except VIM-7, a rare variant only found in *Pseudomonas aeruginosa*. It should be noted that other rare carbapenemase gene families are not detected. The test is intended to be used with pure bacterial cells as input material.

The quality of the input DNA is an important factor for obtaining reliable results with Check-Direct CPE. For cell suspensions the correct cell densities are an important factor to obtain reliable results and the procedure described in this manual must be strictly followed. The assay has been tested extensively with DNA purified from gram-negative bacteria, such as *Escherichia*, *Salmonella*, *Klebsiella*, *Enterobacter*, *Citrobacter* and *Pseudomonas*, with excellent results. However, it may never be excluded that other Gram-negative bacteria or certain strains of the above species will yield poor results. Check-Direct CPE cannot and does not make any representation or warranty that it is capable of correctly detecting the carbapenemase genes in all gram-negative species, subspecies or types or in all clinical samples. Results may need to be confirmed by additional methodologies in specific cases (e.g. for regulatory samples). Due to the high variability of bacterial genomes it is possible that certain subtypes might not be detected. The test reflects the state of knowledge of Check-Points Health B.V.

The presence of multiple bacterial species in a sample may hamper the interpretation of the test.

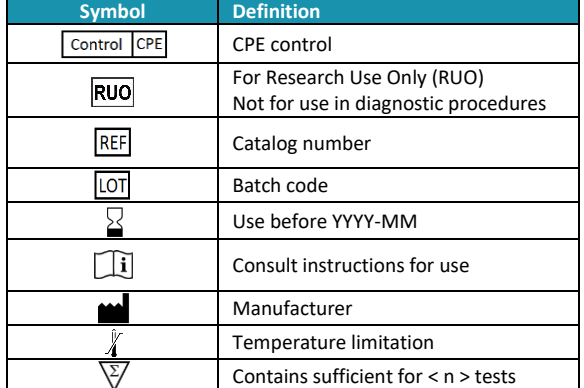

## <span id="page-6-1"></span>**Key to symbols used**

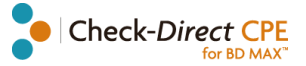

## <span id="page-7-0"></span>**Technical assistance**

## support@check-points.com

**+31 317 453 908**

Despite the utmost care in the development and preparation of the protocol, Check-Points cannot take any responsibility for errors, omissions and/or future changes herein.

**Literature Citation**: When describing a procedure for publication using this product, please refer to it as the *Check-Direct CPE.* **Notice to Purchaser**: This product is sold under license from PHRI Properties and may be used under PHRI Properties patent rights only for research use.

**Trademarks**

BD, BD MAX™ are trademarks of Becton Dickinson GmbH

Tel: +31 317 453 908 **Check-Points Health BV** Binnenhaven 5 6709 PD Wageningen The Netherlands

Fax: +31 317 210 147 info@check-points.com www.check-points.com

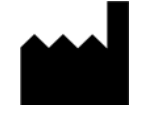

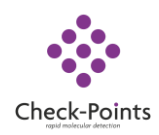

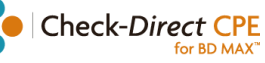

#### <span id="page-8-0"></span>**Appendix 1: Creating the Check-Direct CPE test program v.4.70 or higher**

**Important points before starting:** Refer to BD MAX™ System User's Manual for detailed instructions on how to operate the BD MAX™ System and software version **4.70 or higher.**

To create a new Test, in the **Test Editor** tab, select **Create**, and apply the following instructions:

- 1. In the **Basic Information** tab enter the following parameters:
- Test Name: *Check-Direct CPE 4.*
- Extraction Type: Select *Exk DNA-1 (Plasma/Serum)[4-snap].*
- Master Mix Format: select *Type 1: BD MMK or MMK(SPC) and Dried Primers & Probes.*
- Sample Extraction Parameters: select *Default settings*, see Table A.
- C<sub>T</sub> Calculation: select *Call* C<sub>T</sub> at inflection point.

#### **Save parameters**

- 2. In the **PCR Settings** tab enter the following parameters:
- Alias, PCR Gain, and Threshold: for each channel detector enter the correct parameters specified in Table B.
- Color compensation: enter the correct parameters specified in Table C.

#### **Save parameters**

3. In the **Test Steps** enter the PCR steps as specified in Table D.

#### **Save parameters**

*Table A: Sample Extraction Parameters.*

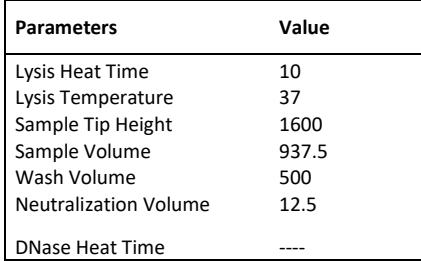

#### *Table B: Gain parameters.*

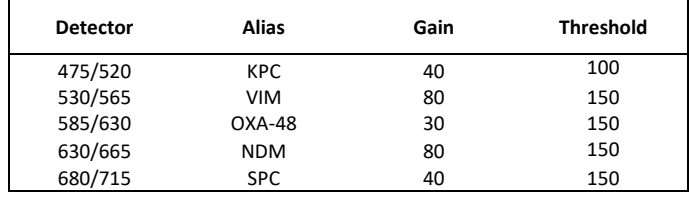

#### *Table C: Spectral cross-talk parameters.*

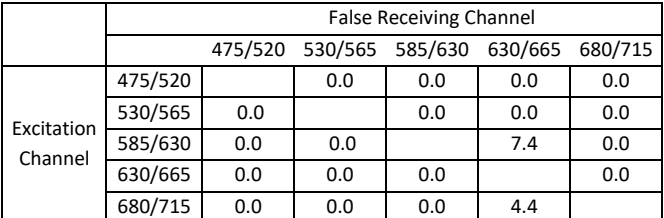

#### *Table D: Test PCR Steps parameters.*

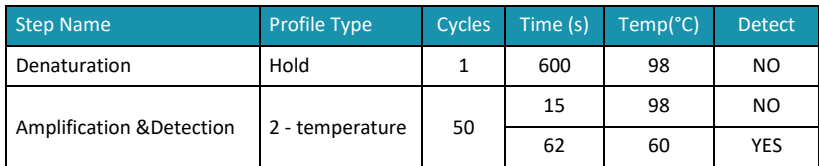